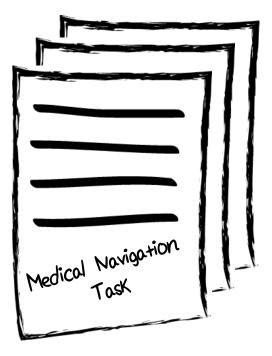

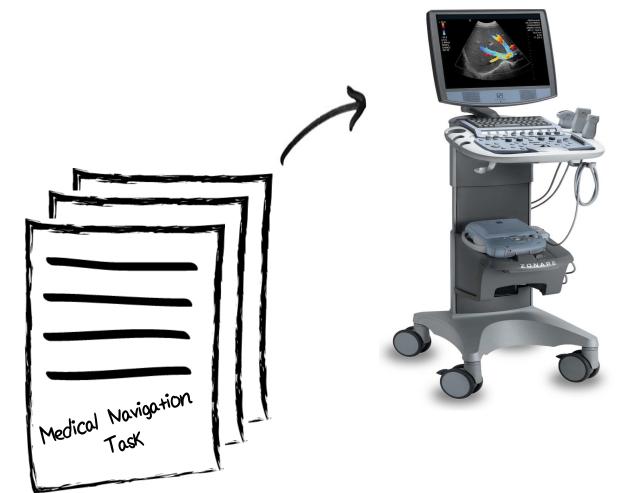

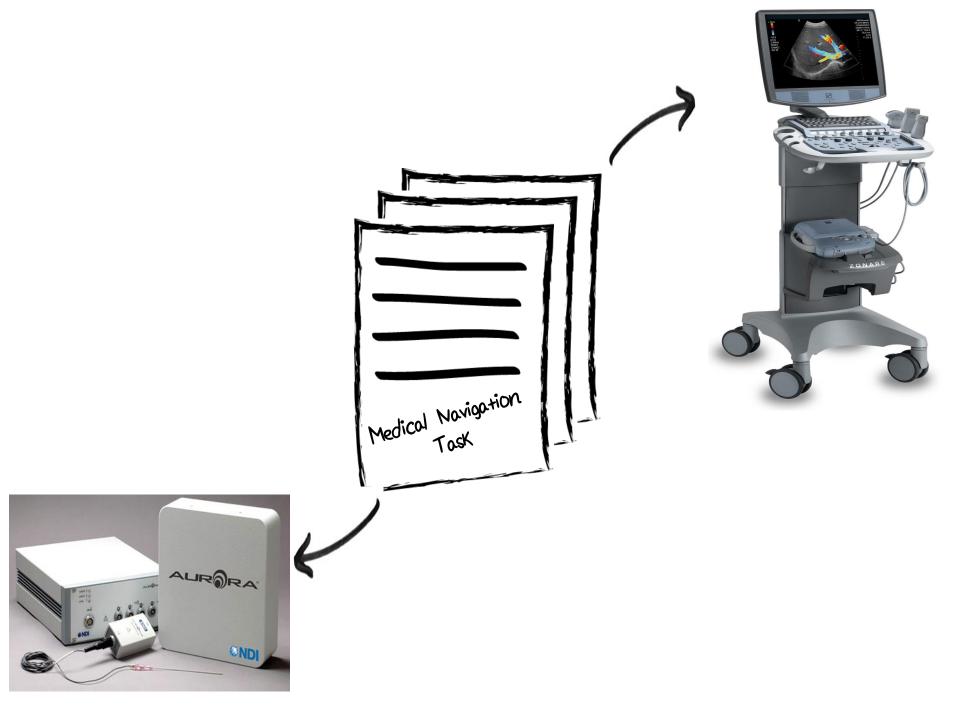

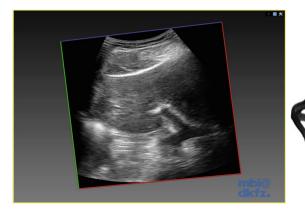

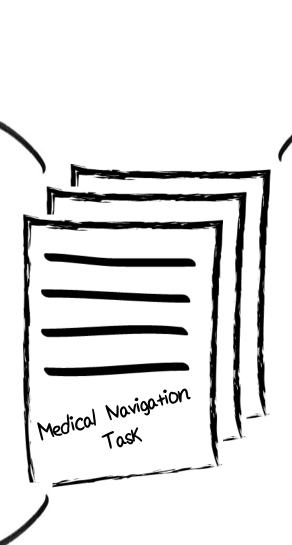

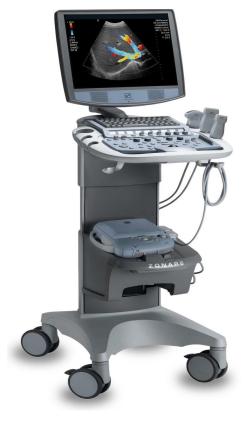

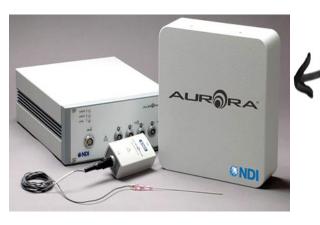

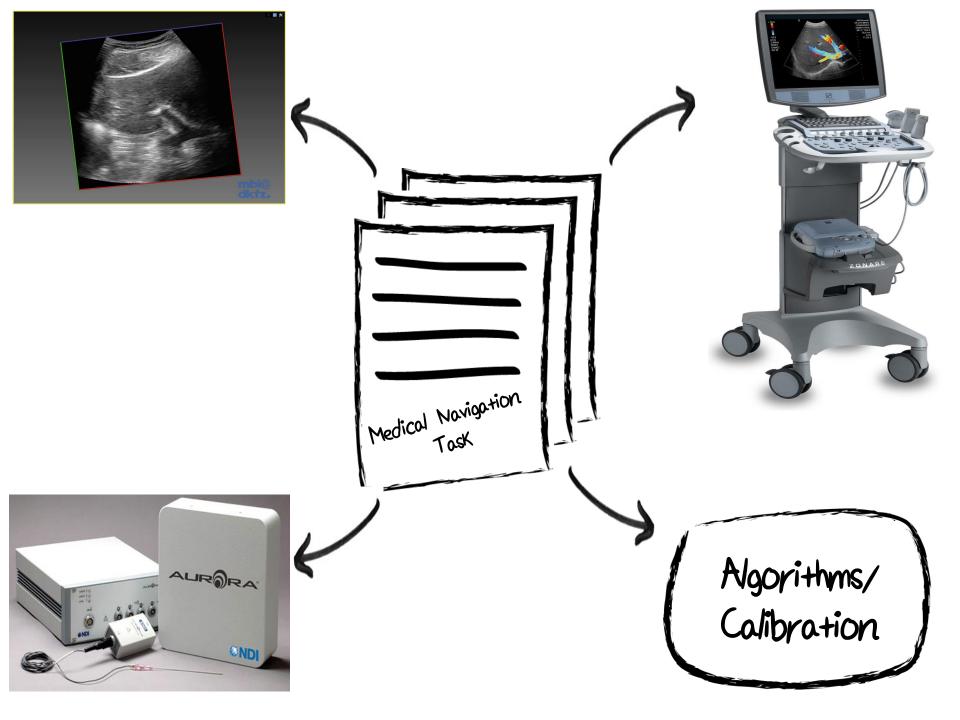

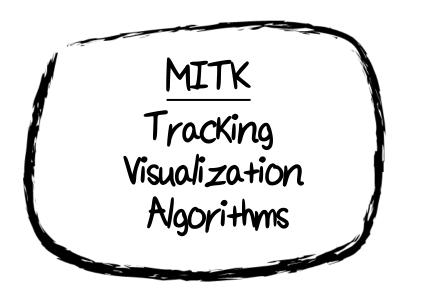

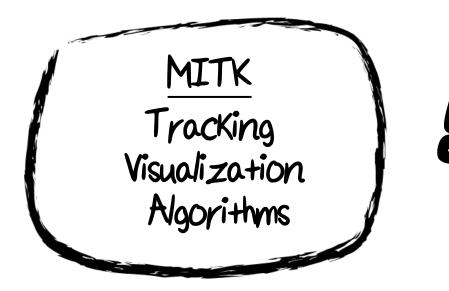

# US-Device is not supported Some Algorithms are missing

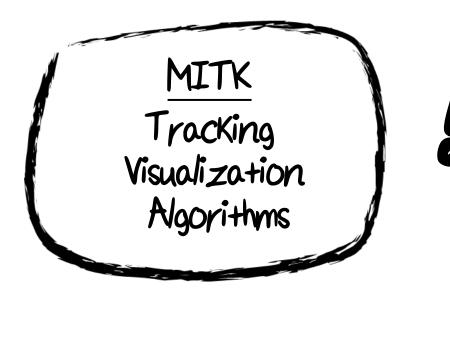

US-Device is not supported Some Algorithms are missing

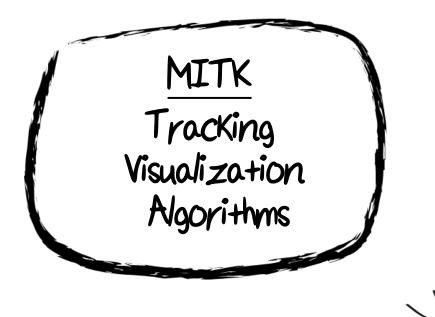

idea

US-Device is not supported Some Algorithms are missing

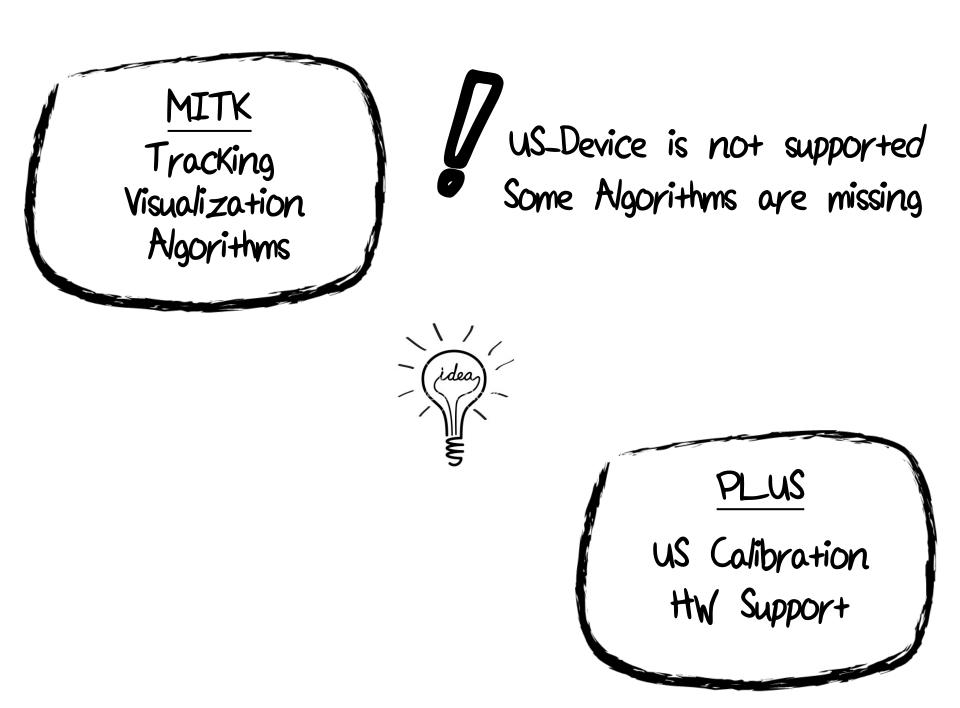

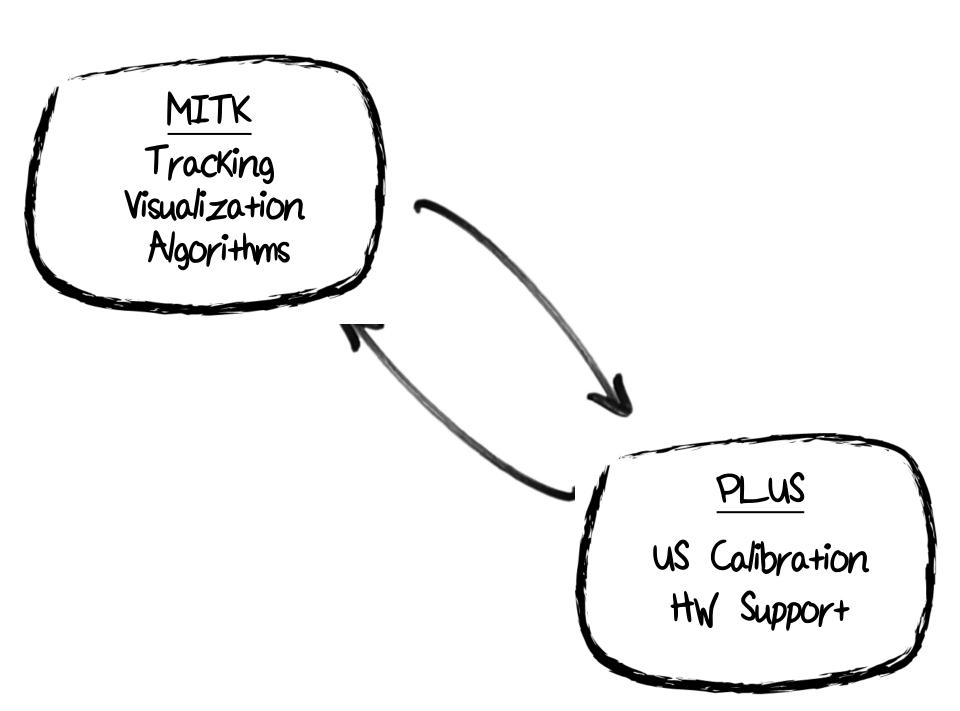

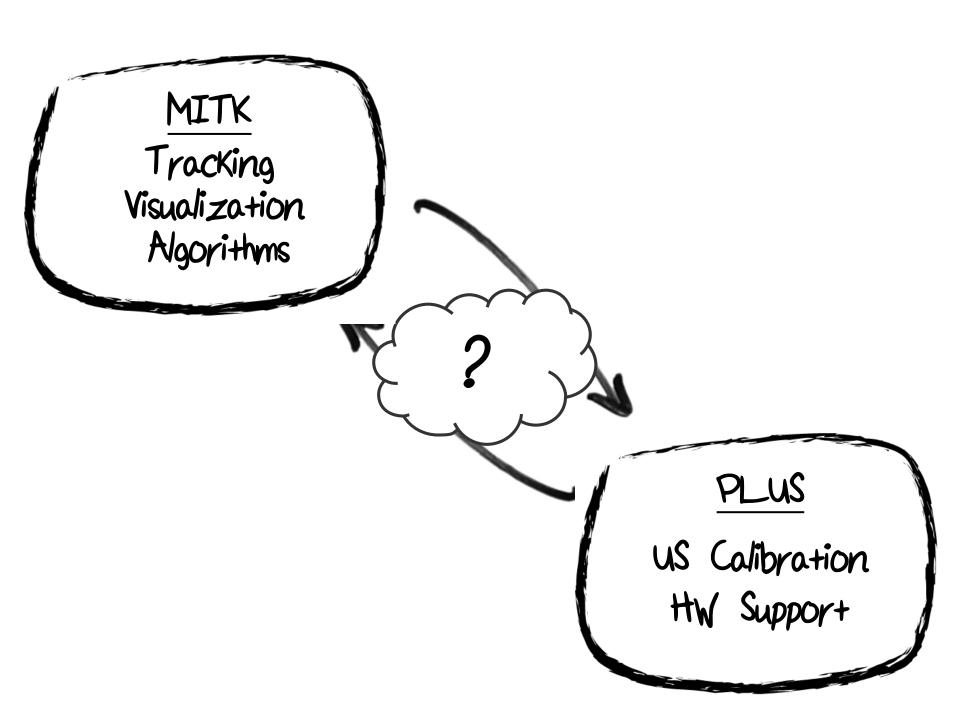

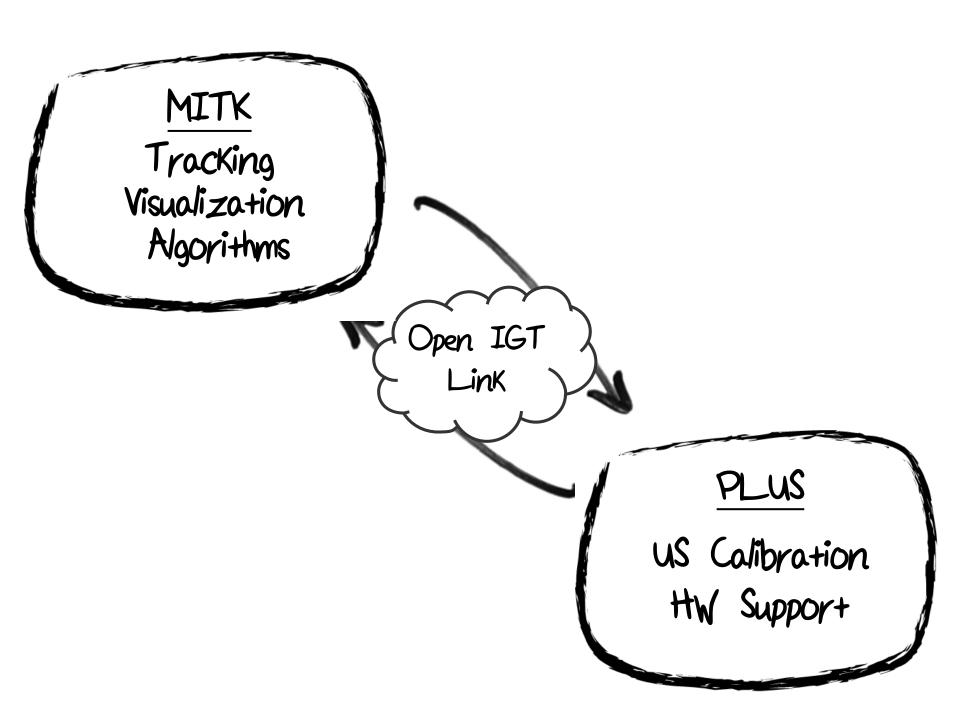

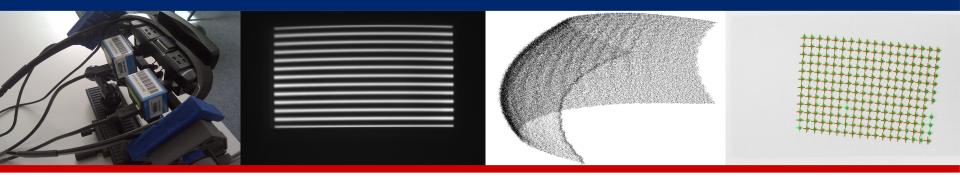

# **OpenIGTLink Support for MITK**

# MITK Users Day 2015

Martin Klemm, Lab. for Computer-assisted Medicine, University of Applied Sciences Offenburg, Germany Alfred Franz, Junior Group Computer-assisted Interventions , DKFZ, Heidelberg, Germany 27.04.2015

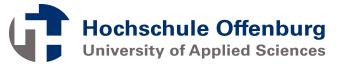

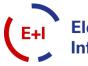

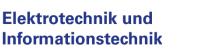

DEUTSCHES

R HELMHOLTZ-GEMEINSCHAFT

- Interoperate with other applications or toolkits because of additional functionality
- Examples: 3DSlicer, PLUS, MUSiiC and many more

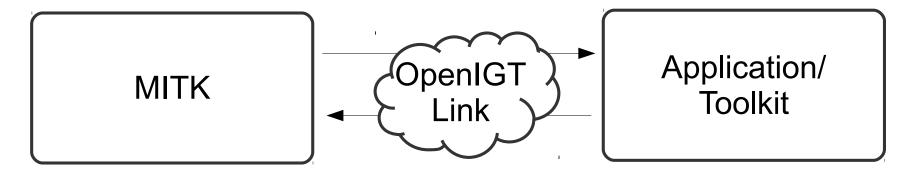

- Interoperate with other MITK instance with other build type (x86/64bit) or on other operating system (Linux/Windows/OSX)
- Examples:
  - MITK is compiled for 64bit and HW driver are only available for 32bit

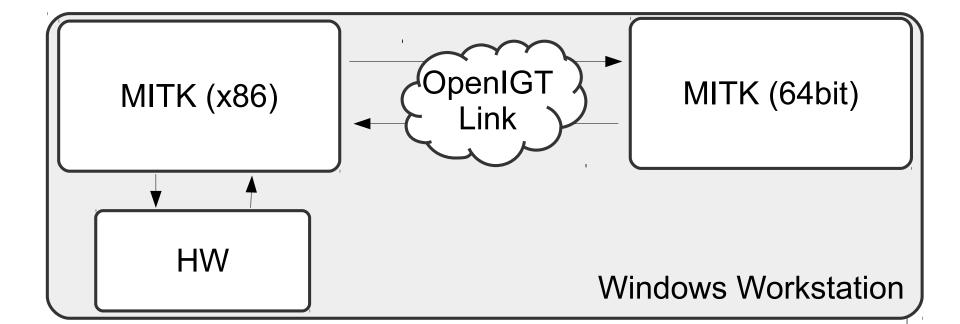

- Interoperate with other MITK instance with other build type (x86/64bit) or on other operating system (Linux/Windows/OSX)
- Examples:
  - MITK is compiled for 64bit and HW driver are only available for 32bit
  - MITK runs on Linux workstation and HW driver is only available for Windows

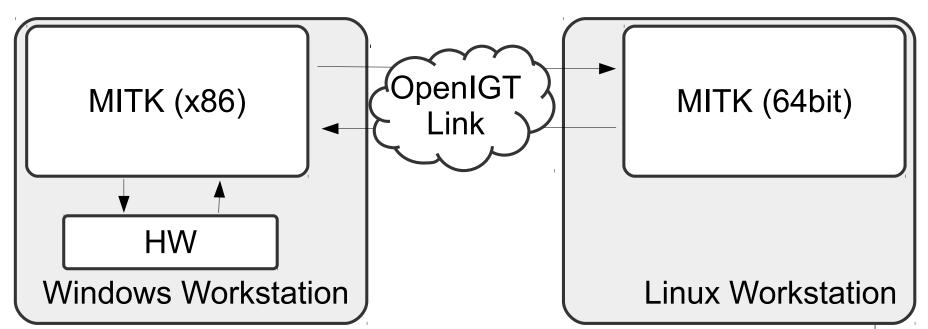

- Use hardware that is able to speak OpenIGTLink natively
- Example: US-Device by Verasonics

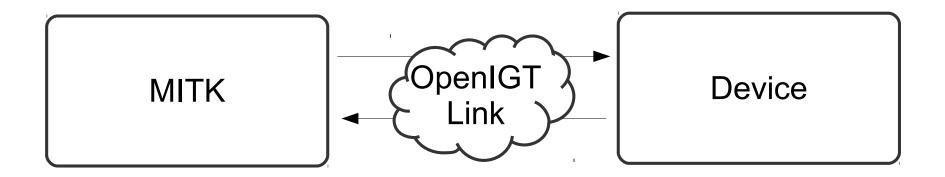

### Open Image Guided Therapy Link

- Open-Source network protocol
- Originally developed for IGT environments
- De facto standard in medical applications
- Integrated into several toolkits: 3D Slicer, PLUS, IGSTK, MUSiiC, MeVisLab
- Runs in Application Layer on top of TCP (or UDP)
- Predefined types cover most applications
- Extensible for custom types
- Support for data queries

[1] http://docs.mitk.org/nightly/PipelineingConceptPage.html

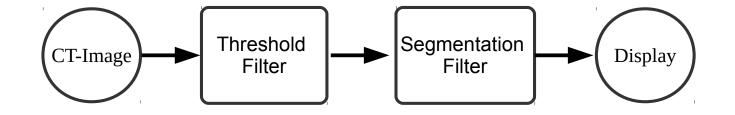

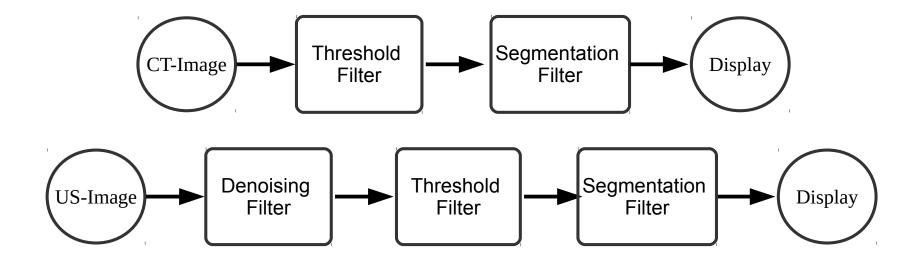

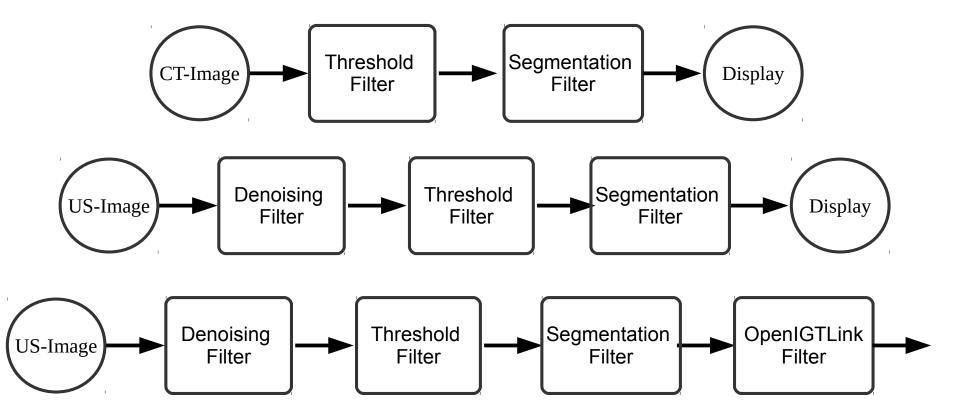

[1] http://docs.mitk.org/nightly/PipelineingConceptPage.html

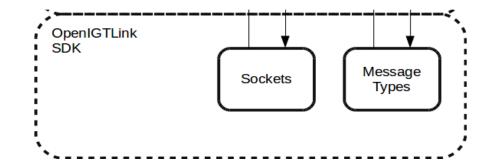

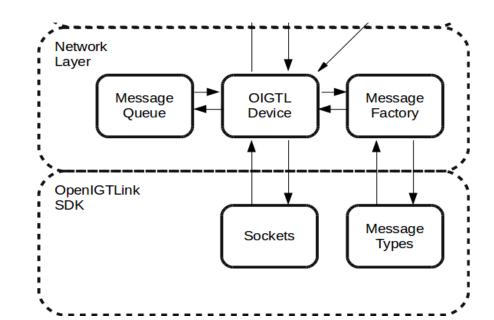

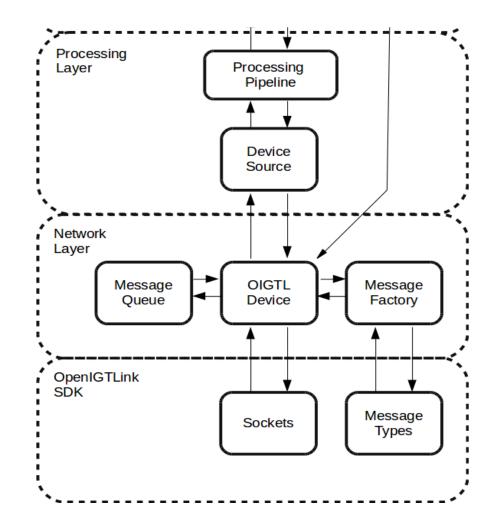

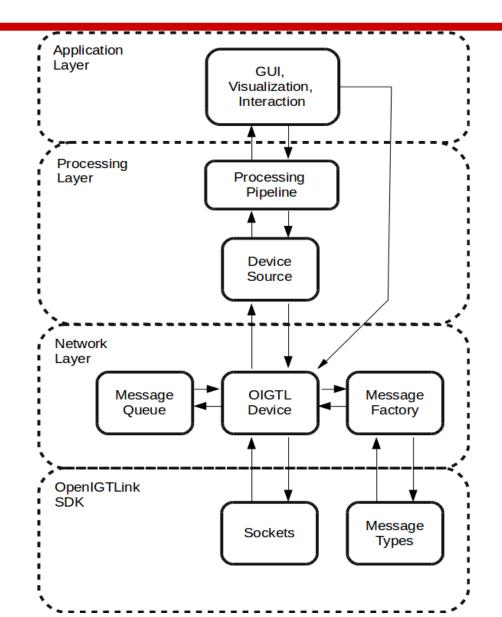

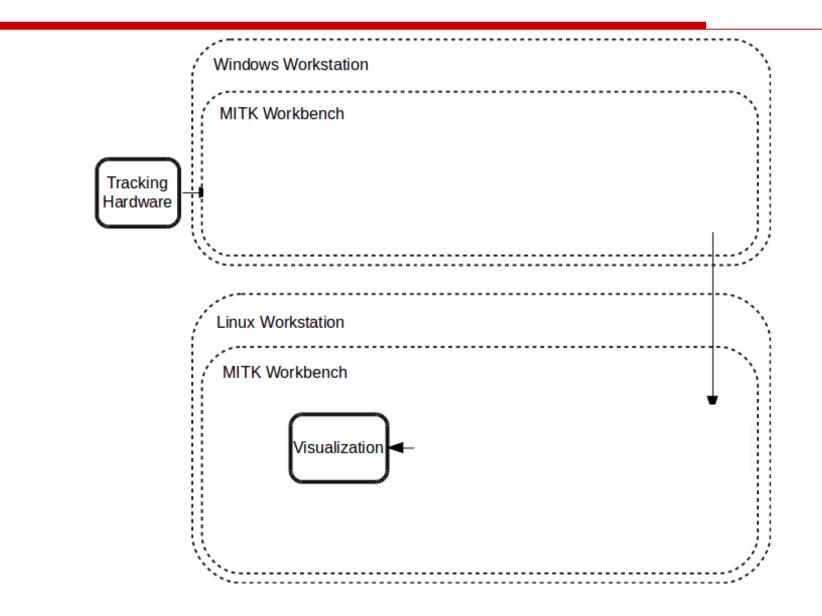

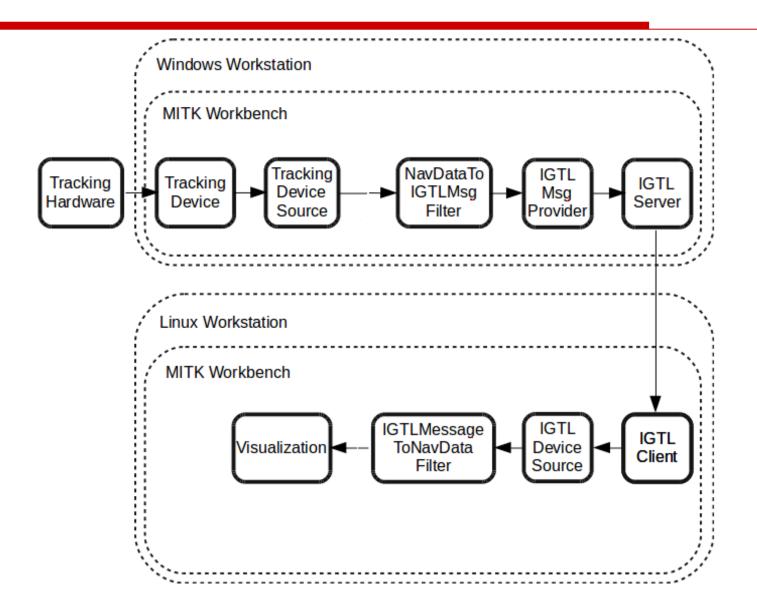

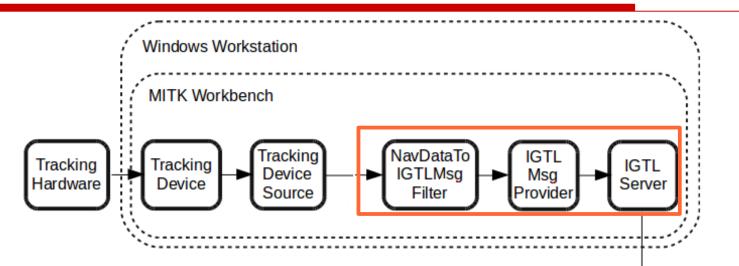

//Init tracking device and source, connect, start tracking conversionFilter->ConnectTo(m\_TrackingSource); conversionFilter->SetOperationMode(TDATA); conversionFilter->RegisterAsMicroService();

```
server->SetPortNumber(port);
provider->SetIGTLDevice(server);
provider->Connect();
provider->StartCommunication();
```

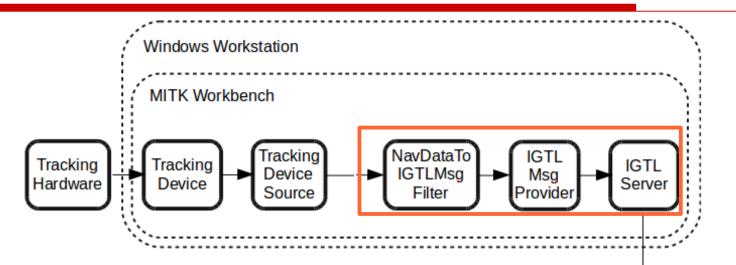

//Init tracking device and source, connect, start tracking conversionFilter->ConnectTo(m\_TrackingSource); conversionFilter->SetOperationMode(TDATA); conversionFilter->RegisterAsMicroService();

```
server->SetPortNumber(port);
provider->SetIGTLDevice(server);
provider->Connect();
provider->StartCommunication();
```

No connection between provider and conversion filter

### **Data Queries**

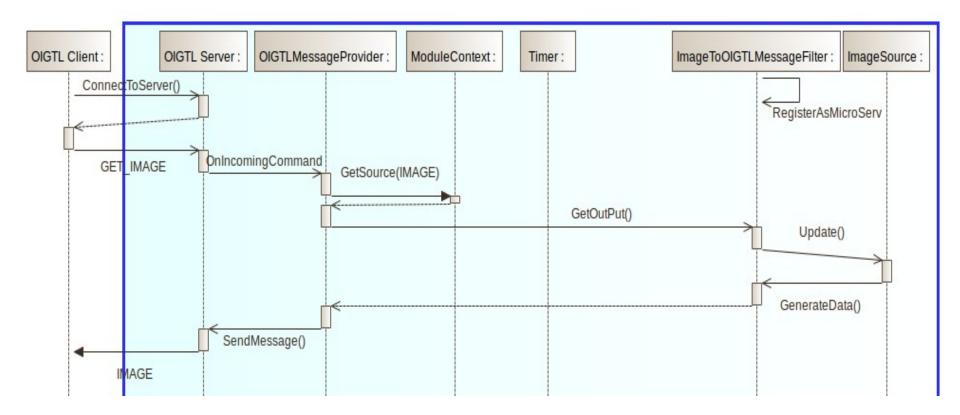

```
//Init all filters and the client
deviceSource->SetIGTLDevice(client);
deviceSource->RegisterAsMicroservice();
client->Connect(hostname, port);
client->SendMessage(STT_TDATA_Message(FPS));
```

conversionFilter->ConnectTo(deviceSource); visFilter->ConnectTo(conversionFilter);

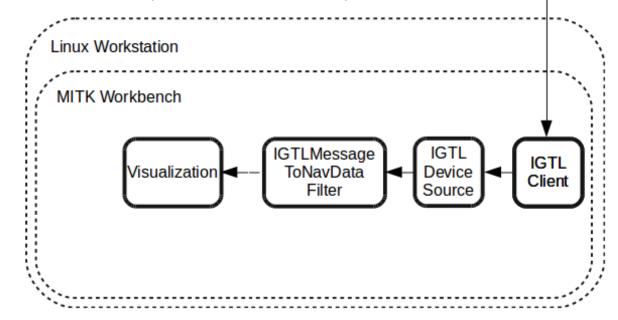

### 🕱 🎽 OpenIGTLinkProviderExample 🕱 🧷 OpenIGTLinkManager 🔀 🕩

#### Select OpenIGTLink Device Source:

| OIGTL Device Source ( OIGTL Example Client Device )   |
|-------------------------------------------------------|
| OIGTL Device Source ( OIGTL Provider Example Device ) |

#### Manage Device:

Selected IGTL Device Source:

OIGTL Device Source (OIGTL Provider Example Device)

| Setup Connection      |                          |
|-----------------------|--------------------------|
| Server-IP             | 127.0.0.1                |
| Port                  | 18944                    |
| Dis                   | connect                  |
| Log Incoming Messages | Buffer Outgoing Messages |
| Log Outgoing Messages | Buffer Incoming Messages |
| Send String Messages  | Send String              |
| Send Command Messages |                          |
| GET_BIND              | ▼ FPS: 10 🛓              |
| Send                  | Command                  |

#### Manage Streams:

| Tracking Data Source From     | Example            |                 |
|-------------------------------|--------------------|-----------------|
| Selected IGTL Message Source: | Tracking Data Sour | ce From Example |
| Start Stream                  | Stop Stream        | FPS: 10 🜲       |

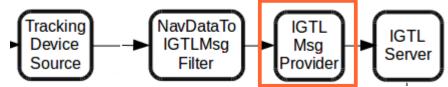

### 🛛 🎽 OpenIGTLinkProviderExample 🛛 🧷 OpenIGTLinkManager 🖾 🕨

#### Select OpenIGTLink Device Source:

| OIGTL Device Source ( OIGTL Example Client Device )   |
|-------------------------------------------------------|
| OIGTL Device Source ( OIGTL Provider Example Device ) |

#### Manage Device:

Selected IGTL Device Source: OIGTL Device Source ( OIGTL Provider Example Device ) Setup Connection 127.0.0.1 Server-IP 18944 Port Disconnect Log Incoming Messages Buffer Outgoing Messages Log Outgoing Messages Buffer Incoming Messages Send String Messages

|                       | Send String |
|-----------------------|-------------|
| Send Command Messages |             |
| GET_BIND              | ▼ FPS: 10 🛬 |
| Send Command          |             |

#### Manage Streams:

| Tracking Data Source From     | n Example          |                 |
|-------------------------------|--------------------|-----------------|
|                               |                    |                 |
| Selected IGTL Message Source: |                    |                 |
|                               | Tracking Data Sour | ce From Example |
| Start Stream                  | Stop Stream        | FPS: 10 🚔       |

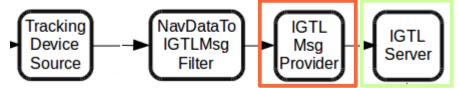

- Connect / Disconnect devices •
- Turn On/Off logging •
- Turn On/Off buffering ٠

### 🛿 🗖 OpenIGTLinkProviderExample 🕄 🧷 OpenIGTLinkManager 🕄 🚺

#### Select OpenIGTLink Device Source:

| OIGTL Device Source ( OIGTL Example Client Device )   |
|-------------------------------------------------------|
| OIGTL Device Source ( OIGTL Provider Example Device ) |
|                                                       |

#### Manage Device:

| 2               |                |                        |                     |
|-----------------|----------------|------------------------|---------------------|
| Selected IGTL D | evice Source:  |                        |                     |
|                 | OIGTL Device S | Source ( OIGTL Provide | er Example Device ) |
| Setup Connec    | tion           |                        |                     |
|                 |                |                        |                     |
| Server-IP       |                |                        | 127.0.0.1           |
| Port            |                |                        | 18944               |
|                 | Dis            | connect                |                     |
| 📃 Log Inco      | oming Messages | Buffer Outgoin         | g Messages          |
| 🔲 Log Out       | going Messages | Buffer Incoming        | g Messages          |
| Send String M   | essages        |                        |                     |
|                 |                |                        | Send String         |
| Send Comman     | id Messages    |                        |                     |
| GET_BIND        |                | -                      | FPS: 10 🚔           |
|                 | Send           | Command                |                     |
|                 |                |                        |                     |
| Manage St       | reams:         |                        |                     |

| Tracking Data Source From     | ı Example            |                |
|-------------------------------|----------------------|----------------|
|                               |                      |                |
| Selected IGTL Message Source: |                      |                |
| Selected 1012 Message Source. | Tracking Data Source | e From Example |
| Start Stream                  | Stop Stream          | FPS: 10 🌻      |

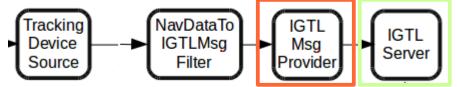

- Connect / Disconnect devices
- Turn On/Off logging
- Turn On/Off buffering
- Query single data (GET\_\*) or data streams (STT\_\*)
- Stop streams (STP\_\*)

### 🛛 🗖 OpenIGTLinkProviderExample 🏼 🥜 OpenIGTLinkManager 🖾 🔸

#### Select OpenIGTLink Device Source:

| OIGTL Device Source ( OIGTL Example Client Device )   |
|-------------------------------------------------------|
| OIGTL Device Source ( OIGTL Provider Example Device ) |

#### Manage Device:

| S   | elected IGTL I | Device Source:<br>OIGTL Device So | ource ( OIGTL Provider E | Example Device ) |
|-----|----------------|-----------------------------------|--------------------------|------------------|
|     | Setup Conne    |                                   |                          |                  |
|     | Server-IP      |                                   |                          | 127.0.0.1        |
|     | Port           |                                   |                          | 18944            |
|     |                | Disc                              | onnect                   |                  |
|     | 📃 Log Ind      | coming Messages                   | Buffer Outgoing N        | lessages         |
|     | 📃 Log Ou       | tgoing Messages                   | Buffer Incoming M        | lessages         |
|     | Send String N  | Messages                          |                          | Send String      |
| ſ   | Send Comma     | nd Messages                       |                          |                  |
|     | GET_BIND       | )                                 | ▼ F                      | PS: 10 🚔         |
|     |                | Send (                            | Command                  |                  |
| М   | anage S        | treams:                           |                          |                  |
|     | Tracking D     | ata Source From Exa               | mple                     |                  |
| S   | elected IGTL I | Message Source:                   |                          |                  |
| ſ   |                |                                   | Tracking Data Source     |                  |
| 1.1 | Start 9        | Stream                            | Stop Stream              | EDS: 10          |

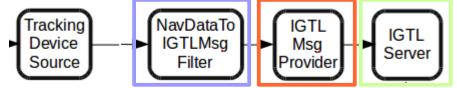

- Connect / Disconnect devices
- Turn On/Off logging
- Turn On/Off buffering
- Query single data (GET\_\*) or data streams (STT\_\*)
- Stop streams (STP\_\*)
- List of all OIGTL message sources registered as µService

### 🛛 🗖 OpenIGTLinkProviderExample 🛱 🧷 OpenIGTLinkManager 🕄 🕇

#### Select OpenIGTLink Device Source:

| OIGTL Device Source ( OIGTL Example Client Device )   |
|-------------------------------------------------------|
| OIGTL Device Source ( OIGTL Provider Example Device ) |

#### Manage Device:

| Selected IGTL Device Source:<br>OIGTL Device Source ( OIGTL Provider Example Device ) |        |             |           |  |
|---------------------------------------------------------------------------------------|--------|-------------|-----------|--|
| Setup Connection                                                                      |        |             |           |  |
| Server-IP                                                                             |        |             | 127.0.0.1 |  |
| Port                                                                                  |        |             | 18944     |  |
| Disconnect                                                                            |        |             |           |  |
| Log Incoming Messages Buffer Outgoing Messages                                        |        |             |           |  |
| Log Outgoing Messages Buffer Incoming Messages                                        |        |             |           |  |
| Send String Messages                                                                  |        |             |           |  |
| Send String                                                                           |        |             |           |  |
|                                                                                       |        |             |           |  |
| Send Command Messages                                                                 |        |             |           |  |
| GET_BIND FPS: 10 🚔                                                                    |        |             |           |  |
| Send Command                                                                          |        |             |           |  |
|                                                                                       |        |             |           |  |
| Manage Streams:                                                                       |        |             |           |  |
| Tracking Data Source From Example                                                     |        |             |           |  |
|                                                                                       |        |             |           |  |
|                                                                                       |        |             |           |  |
|                                                                                       |        |             |           |  |
| Selected IGTL Message Source:                                                         |        |             |           |  |
| Tracking Data Source From Example                                                     |        |             |           |  |
| Start S                                                                               | Stream | Stop Stream | FPS: 10 ≑ |  |

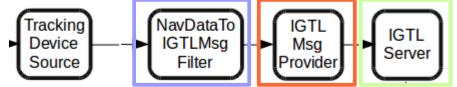

- Connect / Disconnect devices
- Turn On/Off logging
- Turn On/Off buffering
- Query single data (GET\_\*) or data streams (STT\_\*)
- Stop streams (STP\_\*)
- List of all OIGTL message sources registered as µService
- Streaming Control

- Sending and receiving data to/from other OpenIGTLink devices
- Message buffering (configurable between queuing and non-queuing)
- Using custom data types
- Integration into the MITK processing pipeline
- Starting and stopping of OpenIGTLink message streams
- Implemented Query Concept

### Work-in-Progress

• Integration into IGT- and US-GUI- Elements

| 🍹 IGT Tracking Lab 🛛 🍇 IGT Tracking Toolbox 🛛 🕄          |                                 |
|----------------------------------------------------------|---------------------------------|
| Tracking Options Logging                                 |                                 |
| Tracking Device Configuration<br>Choose tracking device: | Open IGT Link                   |
| Open IGT Link Connection                                 | Polaris<br>Aurora               |
| Hostname                                                 | MicronTracker<br>Optitrack      |
| 127.0.0.1                                                | VirtualTracker<br>Open IGT Link |
| Port                                                     |                                 |
| 18944                                                    |                                 |
| Tracking Tools                                           |                                 |
| ToolStorage: OIGTLTrackingDataServerTools.IGTToolStorage |                                 |
| Channel 0                                                |                                 |
| Channel 1                                                |                                 |
| Channel 2                                                |                                 |

## Outlook

- Sending and receiving status/keep-alive-messages
- Performance tests
- Interoperability tests with other toolkits

### Summary

- Foundation and basic functionality is implemented
- First examples and tests were performed
- OpenIGTLink is currently integrated into exisiting IGT and US components
- Interoperability and Performance tests will be performed

For further information check the API documentation of the MITK-OpenIGTLink module and the OpenIGTLink example plugins

### Summary

- Foundation and basic functionality is implemented
- First examples and tests were performed
- OpenIGTLink is currently integrated into exisiting IGT and US components
- Interoperability and Performance tests will be performed

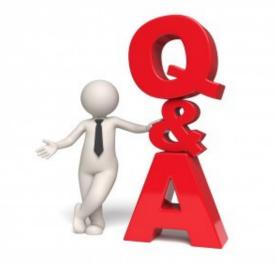

For further information check the API documentation of the MITK-OpenIGTLink module and the OpenIGTLink example plugins